# **Измеритель давления АДМ-100**

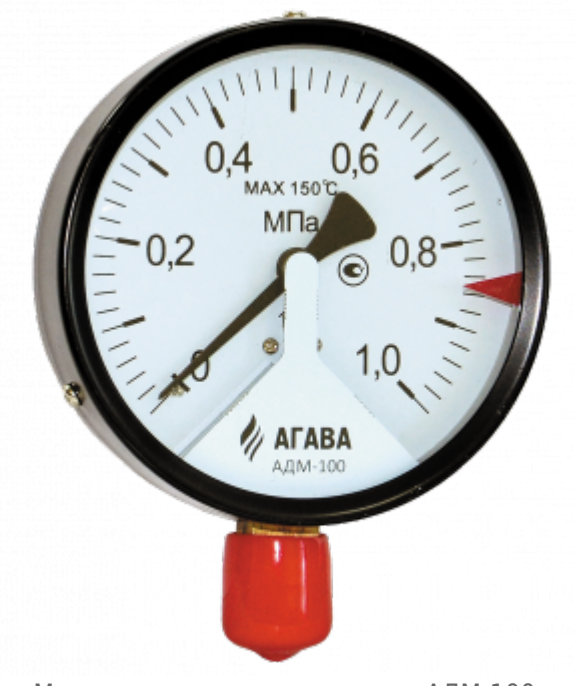

Манометр с токовым выходом АДМ-100

Настоящее описание распространяется на измерители давления АДМ-100.1, АДМ-100.2.1, АДМ-100.2.2, АДМ-100.3 и АДМ-100.4, разработанные ООО «КБ «АГАВА», и служит для ознакомления с их конструкцией, техническими характеристиками, изучения правил использования, технического обслуживания, хранения и транспортирования.

### **ОПИСАНИЕ ИЗДЕЛИЯ**

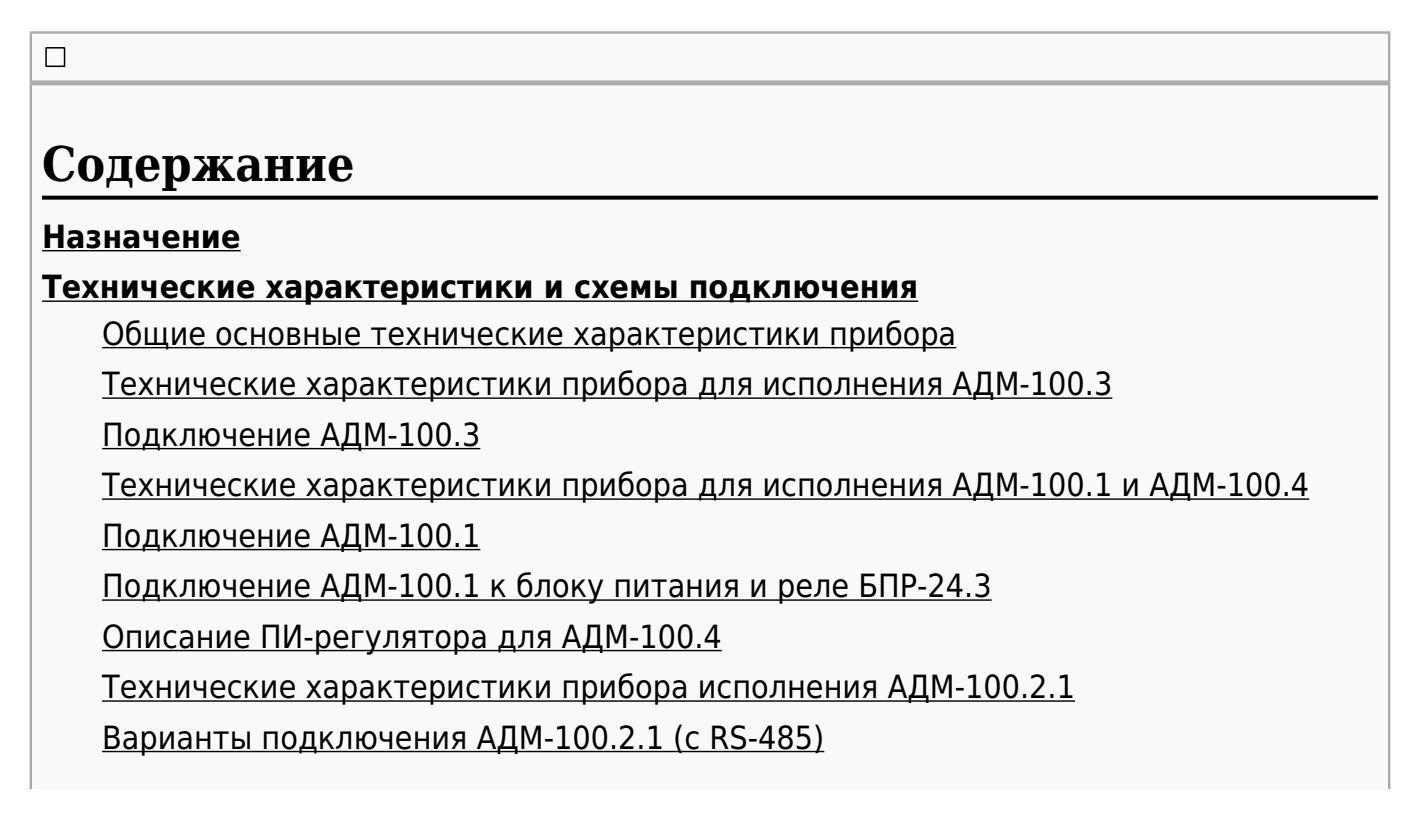

[Схема регистров АДМ-100.2.1 \(MODBUS-RTU\)](#.D0.A1.D1.85.D0.B5.D0.BC.D0.B0_.D1.80.D0.B5.D0.B3.D0.B8.D1.81.D1.82.D1.80.D0.BE.D0.B2_.D0.90.D0.94.D0.9C-100.2.1_.28MODBUS-RTU.29) [Технические характеристики прибора для исполнения АДМ-100.2.2](#.D0.A2.D0.B5.D1.85.D0.BD.D0.B8.D1.87.D0.B5.D1.81.D0.BA.D0.B8.D0.B5_.D1.85.D0.B0.D1.80.D0.B0.D0.BA.D1.82.D0.B5.D1.80.D0.B8.D1.81.D1.82.D0.B8.D0.BA.D0.B8_.D0.BF.D1.80.D0.B8.D0.B1.D0.BE.D1.80.D0.B0_.D0.B4.D0.BB.D1.8F_.D0.B8.D1.81.D0.BF.D0.BE.D0.BB.D0.BD.D0.B5.D0.BD.D0.B8.D1.8F_.D0.90.D0.94.D0.9C-100.2.2) [Подключение АДМ-100.2.2 \(ETHERNET\)](#.D0.9F.D0.BE.D0.B4.D0.BA.D0.BB.D1.8E.D1.87.D0.B5.D0.BD.D0.B8.D0.B5_.D0.90.D0.94.D0.9C-100.2.2_.28ETHERNET.29) [Схема регистров MODBUS-TCP \(UPD\) для АДМ-100.2.2](#.D0.A1.D1.85.D0.B5.D0.BC.D0.B0_.D1.80.D0.B5.D0.B3.D0.B8.D1.81.D1.82.D1.80.D0.BE.D0.B2_MODBUS-TCP_.28UPD.29_.D0.B4.D0.BB.D1.8F_.D0.90.D0.94.D0.9C-100.2.2) **[УСТРОЙСТВО И РАБОТА](#.D0.A3.D0.A1.D0.A2.D0.A0.D0.9E.D0.99.D0.A1.D0.A2.D0.92.D0.9E_.D0.98_.D0.A0.D0.90.D0.91.D0.9E.D0.A2.D0.90) [МАРКИРОВКА И ПЛОМБИРОВАНИЕ](#.D0.9C.D0.90.D0.A0.D0.9A.D0.98.D0.A0.D0.9E.D0.92.D0.9A.D0.90_.D0.98_.D0.9F.D0.9B.D0.9E.D0.9C.D0.91.D0.98.D0.A0.D0.9E.D0.92.D0.90.D0.9D.D0.98.D0.95) [УПАКОВКА](#.D0.A3.D0.9F.D0.90.D0.9A.D0.9E.D0.92.D0.9A.D0.90) [ИСПОЛЬЗОВАНИЕ ПО НАЗНАЧЕНИЮ](#.D0.98.D0.A1.D0.9F.D0.9E.D0.9B.D0.AC.D0.97.D0.9E.D0.92.D0.90.D0.9D.D0.98.D0.95_.D0.9F.D0.9E_.D0.9D.D0.90.D0.97.D0.9D.D0.90.D0.A7.D0.95.D0.9D.D0.98.D0.AE) [Эксплуатационные ограничения](#.D0.AD.D0.BA.D1.81.D0.BF.D0.BB.D1.83.D0.B0.D1.82.D0.B0.D1.86.D0.B8.D0.BE.D0.BD.D0.BD.D1.8B.D0.B5_.D0.BE.D0.B3.D1.80.D0.B0.D0.BD.D0.B8.D1.87.D0.B5.D0.BD.D0.B8.D1.8F) [Подготовка прибора к использованию](#.D0.9F.D0.BE.D0.B4.D0.B3.D0.BE.D1.82.D0.BE.D0.B2.D0.BA.D0.B0_.D0.BF.D1.80.D0.B8.D0.B1.D0.BE.D1.80.D0.B0_.D0.BA_.D0.B8.D1.81.D0.BF.D0.BE.D0.BB.D1.8C.D0.B7.D0.BE.D0.B2.D0.B0.D0.BD.D0.B8.D1.8E) [Использование прибора](#.D0.98.D1.81.D0.BF.D0.BE.D0.BB.D1.8C.D0.B7.D0.BE.D0.B2.D0.B0.D0.BD.D0.B8.D0.B5_.D0.BF.D1.80.D0.B8.D0.B1.D0.BE.D1.80.D0.B0) [ПОВЕРКА](#.D0.9F.D0.9E.D0.92.D0.95.D0.A0.D0.9A.D0.90) [Внешний осмотр](#.D0.92.D0.BD.D0.B5.D1.88.D0.BD.D0.B8.D0.B9_.D0.BE.D1.81.D0.BC.D0.BE.D1.82.D1.80) [Опробование](#.D0.9E.D0.BF.D1.80.D0.BE.D0.B1.D0.BE.D0.B2.D0.B0.D0.BD.D0.B8.D0.B5) [Идентификация программного обеспечения](#.D0.98.D0.B4.D0.B5.D0.BD.D1.82.D0.B8.D1.84.D0.B8.D0.BA.D0.B0.D1.86.D0.B8.D1.8F_.D0.BF.D1.80.D0.BE.D0.B3.D1.80.D0.B0.D0.BC.D0.BC.D0.BD.D0.BE.D0.B3.D0.BE_.D0.BE.D0.B1.D0.B5.D1.81.D0.BF.D0.B5.D1.87.D0.B5.D0.BD.D0.B8.D1.8F) [Определение приведенной погрешности от верхнего предела диапазона](#.D0.9E.D0.BF.D1.80.D0.B5.D0.B4.D0.B5.D0.BB.D0.B5.D0.BD.D0.B8.D0.B5_.D0.BF.D1.80.D0.B8.D0.B2.D0.B5.D0.B4.D0.B5.D0.BD.D0.BD.D0.BE.D0.B9_.D0.BF.D0.BE.D0.B3.D1.80.D0.B5.D1.88.D0.BD.D0.BE.D1.81.D1.82.D0.B8_.D0.BE.D1.82_.D0.B2.D0.B5.D1.80.D1.85.D0.BD.D0.B5.D0.B3.D0.BE_.D0.BF.D1.80.D0.B5.D0.B4.D0.B5.D0.BB.D0.B0_.D0.B4.D0.B8.D0.B0.D0.BF.D0.B0.D0.B7.D0.BE.D0.BD.D0.B0_.D0.B8.D0.B7.D0.BC.D0.B5.D1.80.D0.B5.D0.BD.D0.B8.D0.B9_.D0.B8_.D0.B2.D0.B0.D1.80.D0.B8.D0.B0.D1.86.D0.B8.D0.B8_.D0.BF.D0.BE.D0.BA.D0.B0.D0.B7.D0.B0.D0.BD.D0.B8.D0.B9) [измерений и вариации показаний](#.D0.9E.D0.BF.D1.80.D0.B5.D0.B4.D0.B5.D0.BB.D0.B5.D0.BD.D0.B8.D0.B5_.D0.BF.D1.80.D0.B8.D0.B2.D0.B5.D0.B4.D0.B5.D0.BD.D0.BD.D0.BE.D0.B9_.D0.BF.D0.BE.D0.B3.D1.80.D0.B5.D1.88.D0.BD.D0.BE.D1.81.D1.82.D0.B8_.D0.BE.D1.82_.D0.B2.D0.B5.D1.80.D1.85.D0.BD.D0.B5.D0.B3.D0.BE_.D0.BF.D1.80.D0.B5.D0.B4.D0.B5.D0.BB.D0.B0_.D0.B4.D0.B8.D0.B0.D0.BF.D0.B0.D0.B7.D0.BE.D0.BD.D0.B0_.D0.B8.D0.B7.D0.BC.D0.B5.D1.80.D0.B5.D0.BD.D0.B8.D0.B9_.D0.B8_.D0.B2.D0.B0.D1.80.D0.B8.D0.B0.D1.86.D0.B8.D0.B8_.D0.BF.D0.BE.D0.BA.D0.B0.D0.B7.D0.B0.D0.BD.D0.B8.D0.B9)** [Определение приведенной погрешности от диапазона выходного сигнала и](#.D0.9E.D0.BF.D1.80.D0.B5.D0.B4.D0.B5.D0.BB.D0.B5.D0.BD.D0.B8.D0.B5_.D0.BF.D1.80.D0.B8.D0.B2.D0.B5.D0.B4.D0.B5.D0.BD.D0.BD.D0.BE.D0.B9_.D0.BF.D0.BE.D0.B3.D1.80.D0.B5.D1.88.D0.BD.D0.BE.D1.81.D1.82.D0.B8_.D0.BE.D1.82_.D0.B4.D0.B8.D0.B0.D0.BF.D0.B0.D0.B7.D0.BE.D0.BD.D0.B0_.D0.B2.D1.8B.D1.85.D0.BE.D0.B4.D0.BD.D0.BE.D0.B3.D0.BE_.D1.81.D0.B8.D0.B3.D0.BD.D0.B0.D0.BB.D0.B0_.D0.B8_.D0.B2.D0.B0.D1.80.D0.B8.D0.B0.D1.86.D0.B8.D0.B8_.D0.B2.D1.8B.D1.85.D0.BE.D0.B4.D0.BD.D0.BE.D0.B3.D0.BE_.D1.81.D0.B8.D0.B3.D0.BD.D0.B0.D0.BB.D0.B0) [вариации выходного сигнала](#.D0.9E.D0.BF.D1.80.D0.B5.D0.B4.D0.B5.D0.BB.D0.B5.D0.BD.D0.B8.D0.B5_.D0.BF.D1.80.D0.B8.D0.B2.D0.B5.D0.B4.D0.B5.D0.BD.D0.BD.D0.BE.D0.B9_.D0.BF.D0.BE.D0.B3.D1.80.D0.B5.D1.88.D0.BD.D0.BE.D1.81.D1.82.D0.B8_.D0.BE.D1.82_.D0.B4.D0.B8.D0.B0.D0.BF.D0.B0.D0.B7.D0.BE.D0.BD.D0.B0_.D0.B2.D1.8B.D1.85.D0.BE.D0.B4.D0.BD.D0.BE.D0.B3.D0.BE_.D1.81.D0.B8.D0.B3.D0.BD.D0.B0.D0.BB.D0.B0_.D0.B8_.D0.B2.D0.B0.D1.80.D0.B8.D0.B0.D1.86.D0.B8.D0.B8_.D0.B2.D1.8B.D1.85.D0.BE.D0.B4.D0.BD.D0.BE.D0.B3.D0.BE_.D1.81.D0.B8.D0.B3.D0.BD.D0.B0.D0.BB.D0.B0) **[Оформление результатов поверки](#.D0.9E.D1.84.D0.BE.D1.80.D0.BC.D0.BB.D0.B5.D0.BD.D0.B8.D0.B5_.D1.80.D0.B5.D0.B7.D1.83.D0.BB.D1.8C.D1.82.D0.B0.D1.82.D0.BE.D0.B2_.D0.BF.D0.BE.D0.B2.D0.B5.D1.80.D0.BA.D0.B8) [НАИМЕНОВАНИЕ И ВЕРСИЯ ПО](#.D0.9D.D0.90.D0.98.D0.9C.D0.95.D0.9D.D0.9E.D0.92.D0.90.D0.9D.D0.98.D0.95_.D0.98_.D0.92.D0.95.D0.A0.D0.A1.D0.98.D0.AF_.D0.9F.D0.9E) [КОМПЛЕКТНОСТЬ](#.D0.9A.D0.9E.D0.9C.D0.9F.D0.9B.D0.95.D0.9A.D0.A2.D0.9D.D0.9E.D0.A1.D0.A2.D0.AC) [ПОВЕРКА ИЗМЕРИТЕЛЯ](#.D0.9F.D0.9E.D0.92.D0.95.D0.A0.D0.9A.D0.90_.D0.98.D0.97.D0.9C.D0.95.D0.A0.D0.98.D0.A2.D0.95.D0.9B.D0.AF) [ХРАНЕНИЕ](#.D0.A5.D0.A0.D0.90.D0.9D.D0.95.D0.9D.D0.98.D0.95) [ТРАНСПОРТИРОВАНИЕ](#.D0.A2.D0.A0.D0.90.D0.9D.D0.A1.D0.9F.D0.9E.D0.A0.D0.A2.D0.98.D0.A0.D0.9E.D0.92.D0.90.D0.9D.D0.98.D0.95) [УТИЛИЗАЦИЯ](#.D0.A3.D0.A2.D0.98.D0.9B.D0.98.D0.97.D0.90.D0.A6.D0.98.D0.AF) [ГАРАНТИИ ИЗГОТОВИТЕЛЯ](#.D0.93.D0.90.D0.A0.D0.90.D0.9D.D0.A2.D0.98.D0.98_.D0.98.D0.97.D0.93.D0.9E.D0.A2.D0.9E.D0.92.D0.98.D0.A2.D0.95.D0.9B.D0.AF) [РЕМОНТ](#.D0.A0.D0.95.D0.9C.D0.9E.D0.9D.D0.A2) [СВИДЕТЕЛЬСТВО О ПРИЕМКЕ](#.D0.A1.D0.92.D0.98.D0.94.D0.95.D0.A2.D0.95.D0.9B.D0.AC.D0.A1.D0.A2.D0.92.D0.9E_.D0.9E_.D0.9F.D0.A0.D0.98.D0.95.D0.9C.D0.9A.D0.95) [СВЕДЕНИЯ О ПЕРВИЧНОЙ И ПЕРИОДИЧЕСКИХ ПОВЕРКАХ](#.D0.A1.D0.92.D0.95.D0.94.D0.95.D0.9D.D0.98.D0.AF_.D0.9E_.D0.9F.D0.95.D0.A0.D0.92.D0.98.D0.A7.D0.9D.D0.9E.D0.99_.D0.98_.D0.9F.D0.95.D0.A0.D0.98.D0.9E.D0.94.D0.98.D0.A7.D0.95.D0.A1.D0.9A.D0.98.D0.A5_.D0.9F.D0.9E.D0.92.D0.95.D0.A0.D0.9A.D0.90.D0.A5) [СВЕДЕНИЯ ОБ УПАКОВЫВАНИИ И ПРОДАЖЕ](#.D0.A1.D0.92.D0.95.D0.94.D0.95.D0.9D.D0.98.D0.AF_.D0.9E.D0.91_.D0.A3.D0.9F.D0.90.D0.9A.D0.9E.D0.92.D0.AB.D0.92.D0.90.D0.9D.D0.98.D0.98_.D0.98_.D0.9F.D0.A0.D0.9E.D0.94.D0.90.D0.96.D0.95)**

## **1 Назначение**

Измеритель давления (далее по тексту – прибор, манометр) АДМ предназначен для:

– измерения избыточного давления жидкостей, газов и пара, неагрессивных по отношению к латуни, и преобразования его в унифицированный токовый сигнал 4–20 мА;

– отображения давления на стрелочном индикаторе манометра;

– формирования дискретных выходных сигналов при достижении значения давления заданных уставок (АДМ-100.1);

– формирования дискретных выходных сигналов для ПИ-регулирования (АДМ-100.4);

– передачи измеренного значения давления через интерфейс RS-485 (только для исполнения АДМ-100.2.1) или Ethernet (АДМ-100.2.2).

Прибор соответствует ГОСТ 2405-88 и выпускается в различных исполнениях, отличающихся друг от друга диапазонами измерения, а также периферийными функциями.

## **2 Технические характеристики и схемы подключения**

#### **2.1 Общие основные технические характеристики прибора**

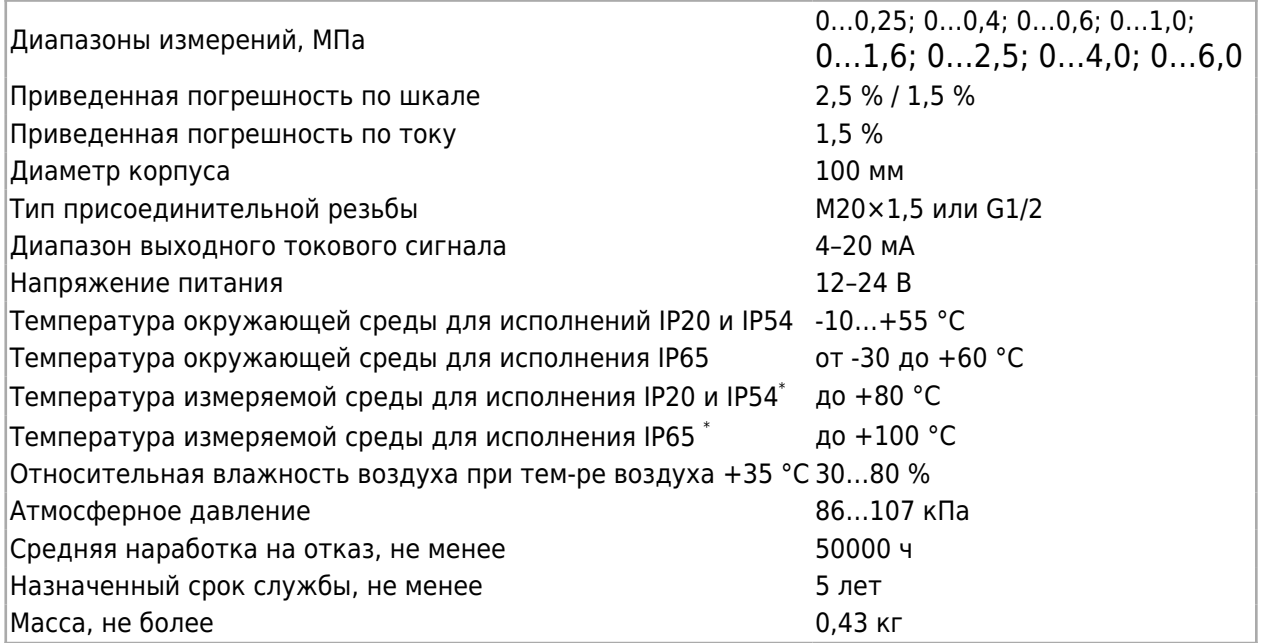

\* Минимальные и максимальные значения температур приборов для измерения давления должны учитывать свойства измеряемых сред.

#### **2.2 Технические характеристики прибора для исполнения АДМ-100.3**

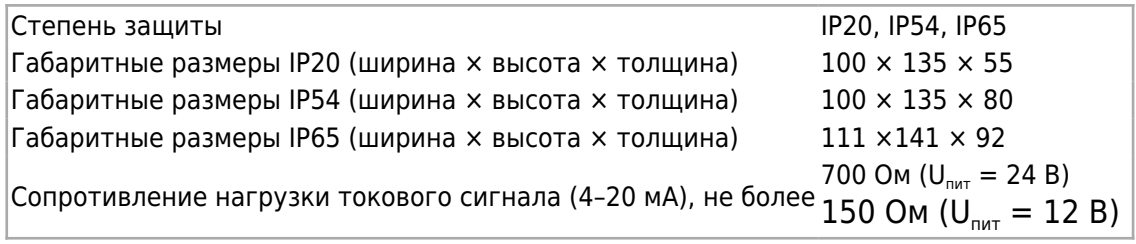

#### **2.3 Подключение АДМ-100.3**

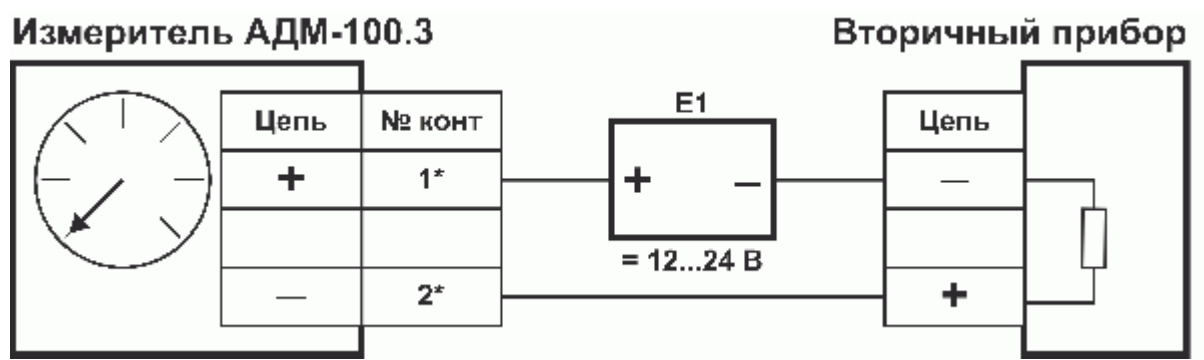

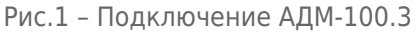

### **2.4 Технические характеристики прибора для исполнения АДМ-100.1 и АДМ-100.4**

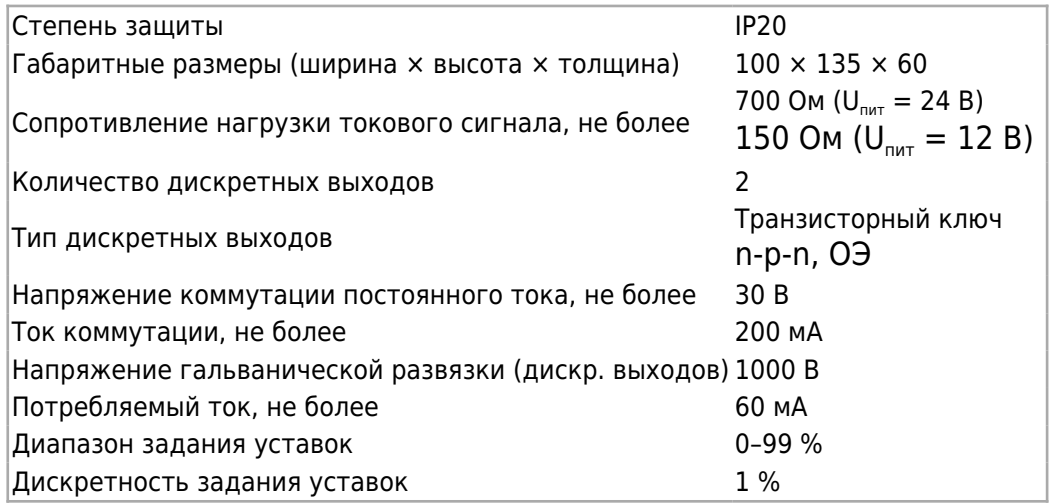

### **2.5 Подключение АДМ-100.1**

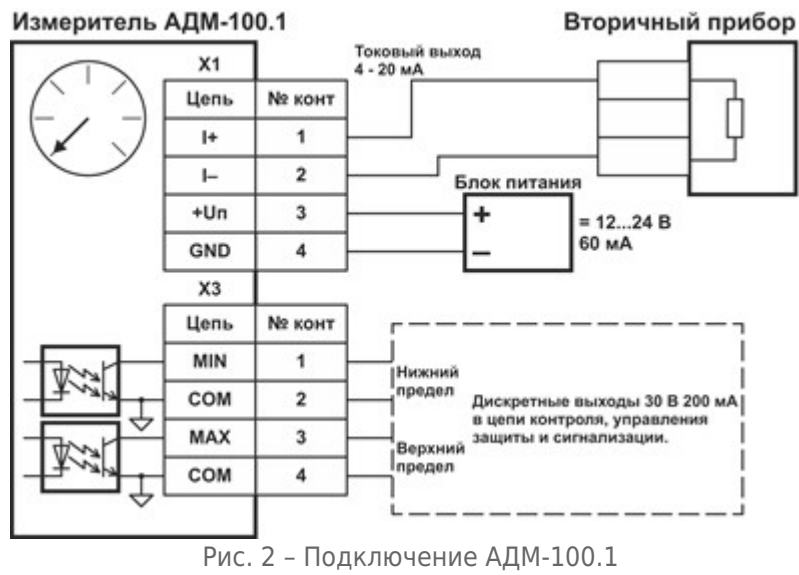

### **Примечания**

1 В случае, если токовый выход не используется, необходимо замкнуть контакты 1 и 2 разъема X1.

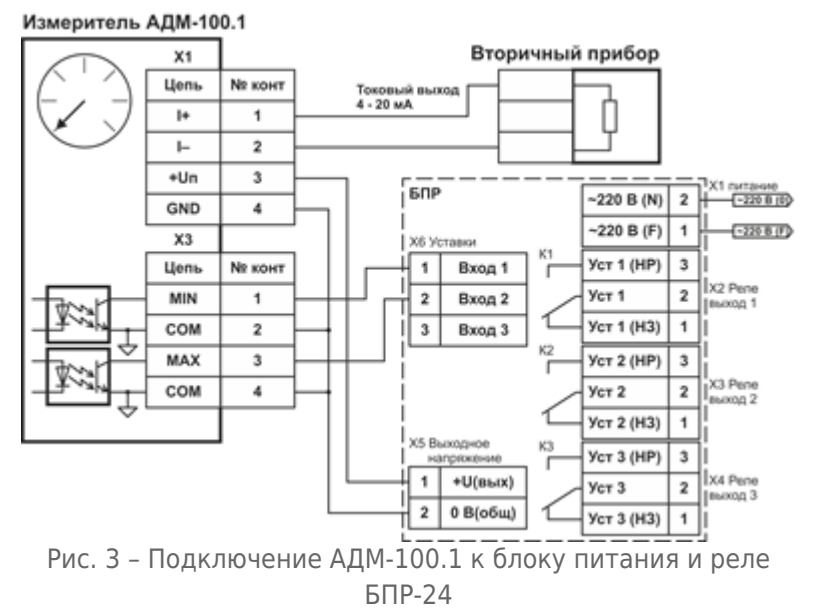

### **2.6 Подключение АДМ-100.1 к блоку питания и реле БПР-24.3**

### **Примечания**

1 В случае, если токовый выход не используется, необходимо замкнуть контакты 1 и 2 разъема X1.

2 Токовый выход гальванически связан с цепью блока питания (разъем Х1).

### **Подключение АДМ-100.4**

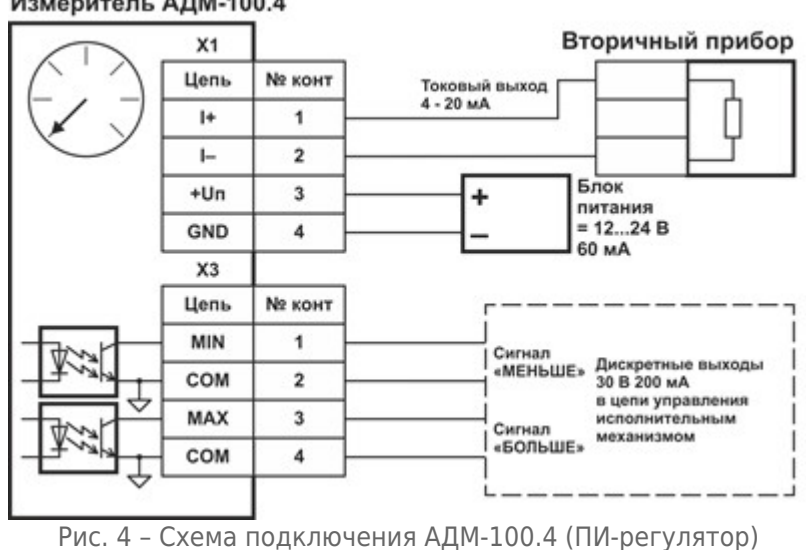

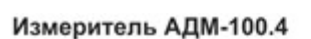

### **Примечания**

1 В случае, если токовый выход не используется, необходимо замкнуть контакты 1 и 2 разъема X1.

2 Токовый выход гальванически связан с цепью блока питания (разъем Х1).

### **Подключение АДМ-100.4 к БПС-24**

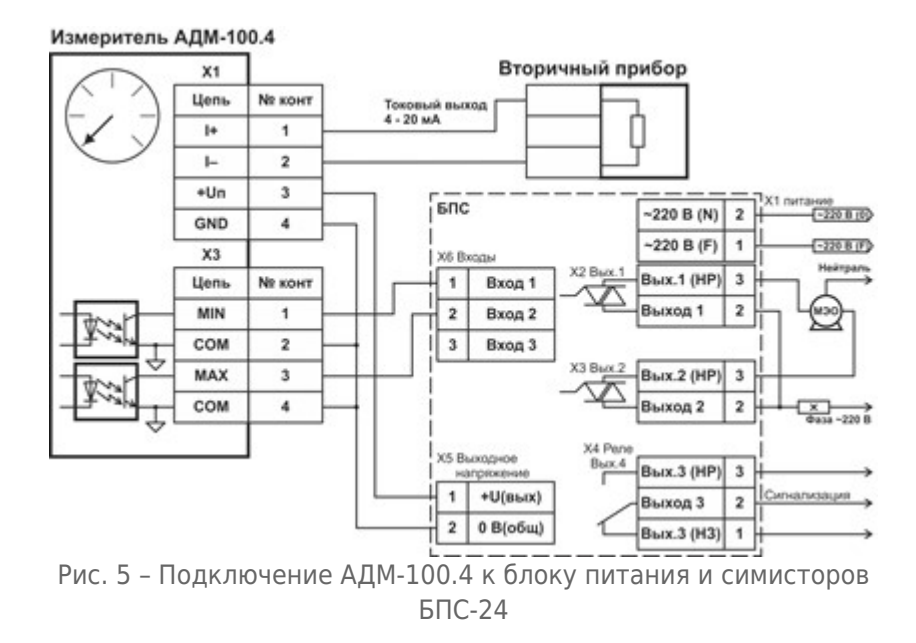

### **2.7 Описание ПИ-регулятора для АДМ-100.4**

ПИ-регулятор вырабатывает сигнал регулирования, который рассчитывается по следующей формуле:

[г](http://docs.kb-agava.ru/view/%D0%A4%D0%B0%D0%B9%D0%BB:%D0%A4%D0%BE%D1%80%D0%BC_%D0%9F%D0%98.jpg)де: *K<sup>P</sup>* – коэффициент пропорциональности;

 $E_{\scriptscriptstyle n}$  – нормированная величина ошибки на текущем шаге (от -1 до 1);

 $K_{\scriptscriptstyle I}$  – коэффициент интегрирования (обратно пропорциональная величина времени интегрирования);

 *T* – период регулирования.

**Пропорциональная составляющая** – зависит от рассогласования *E<sup>n</sup>* и коэффициента пропорциональности  $K_{\scriptscriptstyle P}$  и отвечает за реакцию на мгновенную ошибку регулирования. Чем меньше коэффициент пропорциональности *K<sup>P</sup>* , тем меньше величина выходного сигнала *Y<sup>n</sup>* , при одном и том же отклонении *E<sup>n</sup>* .

**Интегральная составляющая** – содержит в себе накопленную ошибку регулирования и позволяет компенсировать статические ошибки в объекте управления.

**Период регулирования** – это время между двумя соседними измерениями. При его увеличении происходит более медленная реакция системы на рассогласование *E<sup>n</sup>* .

**Зона нечувствительности** – если рассогласование *E<sup>n</sup>* меньше по модулю этой величины*,* то  $E_n$  принимается равным нулю.

Длительность дискретного сигнала, формируемого для подачи на исполнительный механизм (типа МЭО или др.) определяется по формуле:

$$
\tau_n=T_{HM}\times Y_n
$$

где *TИМ* – время хода исполнительного механизма;

*Y<sup>n</sup>* – сигнал регулирования на текущем шаге.

### **2.8 Технические характеристики прибора исполнения АДМ-100.2.1**

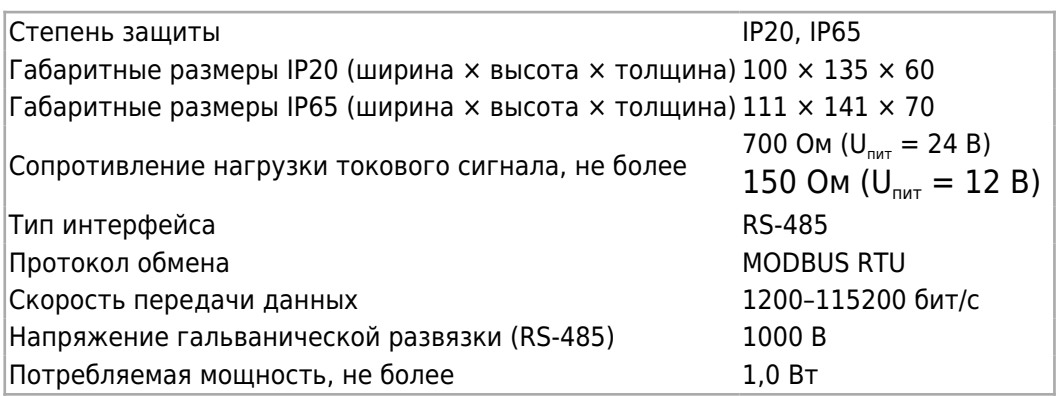

### **2.9 Варианты подключения АДМ-100.2.1 (с RS-485)**

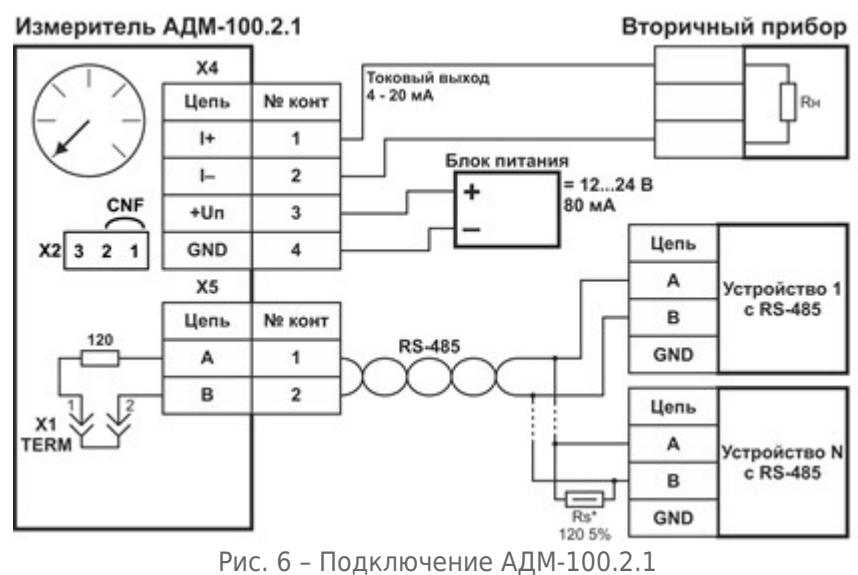

### **Примечания**

1 В случае, если токовый выход не используется, необходимо замкнуть контакты 1 и 2 разъема X4.

2 Токовый выход гальванически связан с цепью блока питания (разъем Х4).

#### Измеритель АДМ-100.2.1

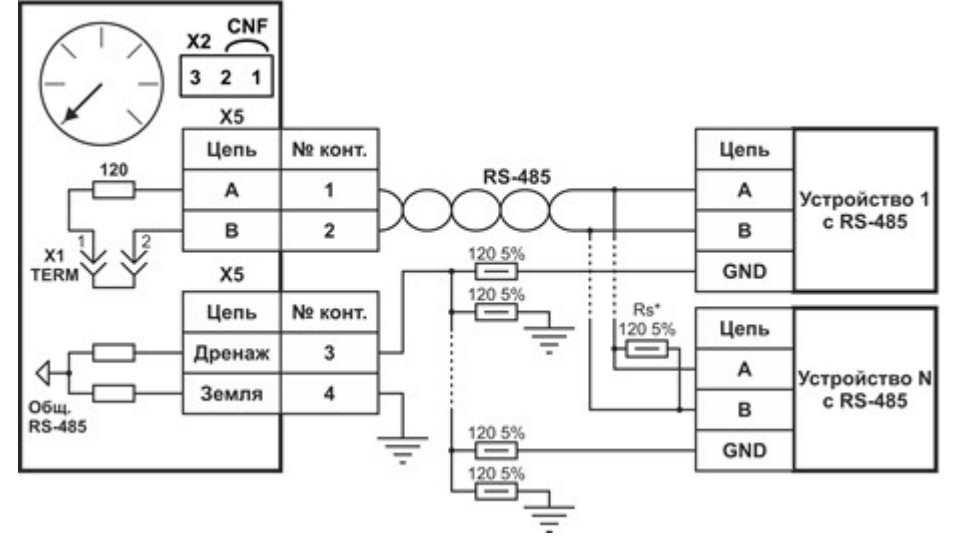

Рис. 7 – Подключение АДМ-100.2.1 к линии RS-485 с дренажным проводом

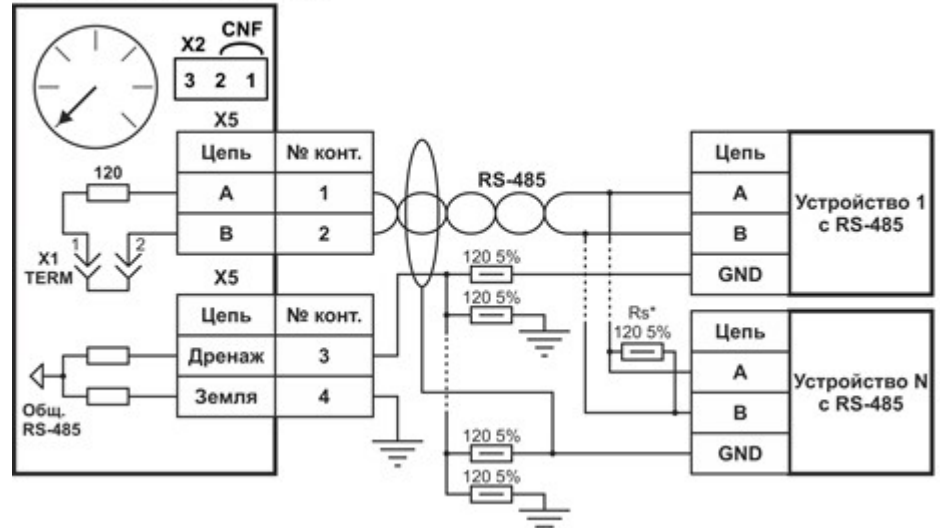

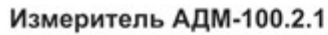

Рис. 8 – Подключение АДМ-100.2 к линии RS-485 с экранированием

### **2.10 Схема регистров АДМ-100.2.1 (MODBUS-RTU)**

Схема регистров (функция чтения (R) 0x03 и 0x04, записи (W) 0x06 и 0x10).

Версия ПО интерфейсной платы RS-485 1.0.

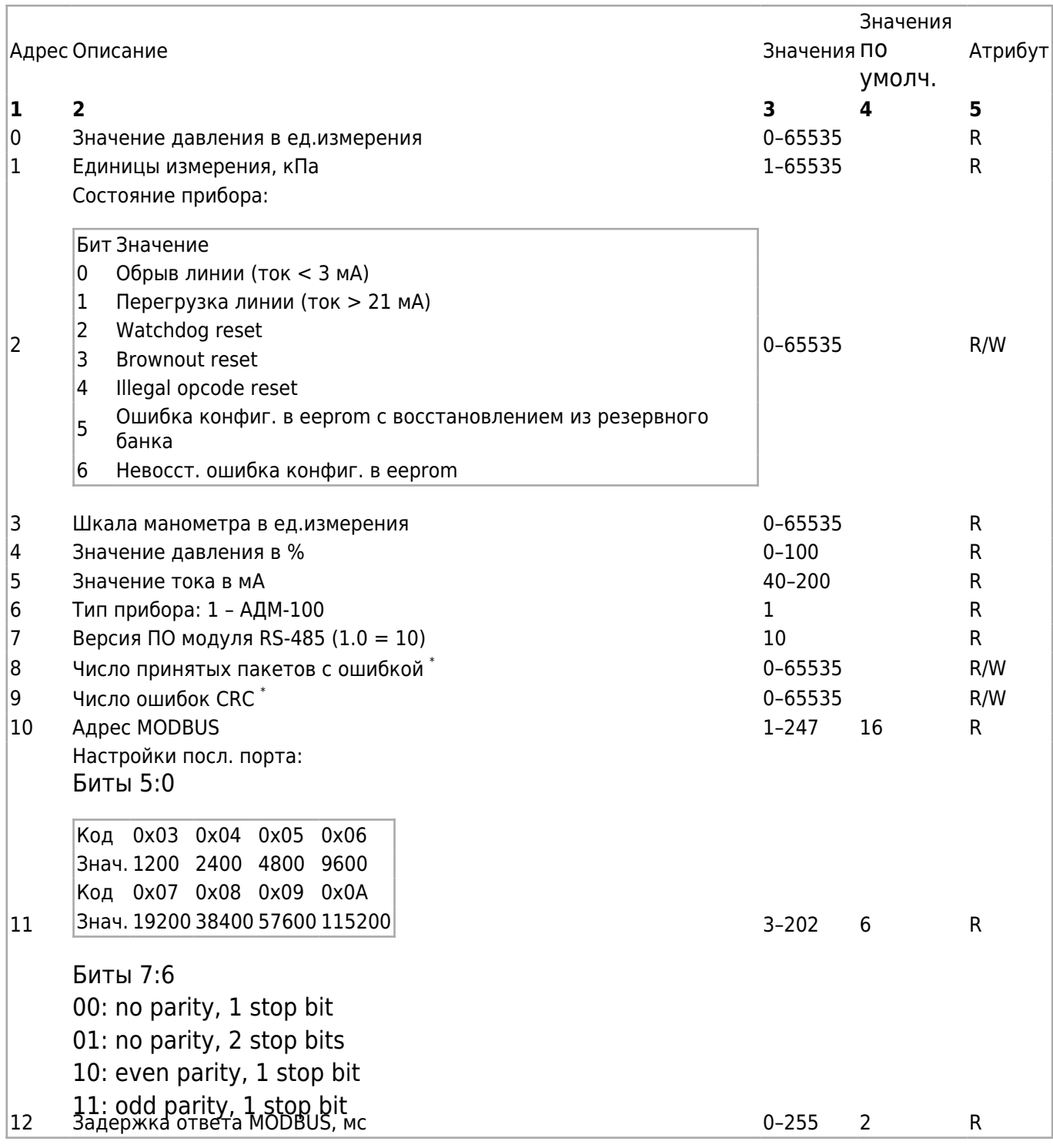

Атрибут R – только чтение, R/W – чтение и запись.

*\* При переполнении счетчика ошибок или CRC, обнуляются оба счетчика.*

### **2.11 Технические характеристики прибора для исполнения АДМ-100.2.2**

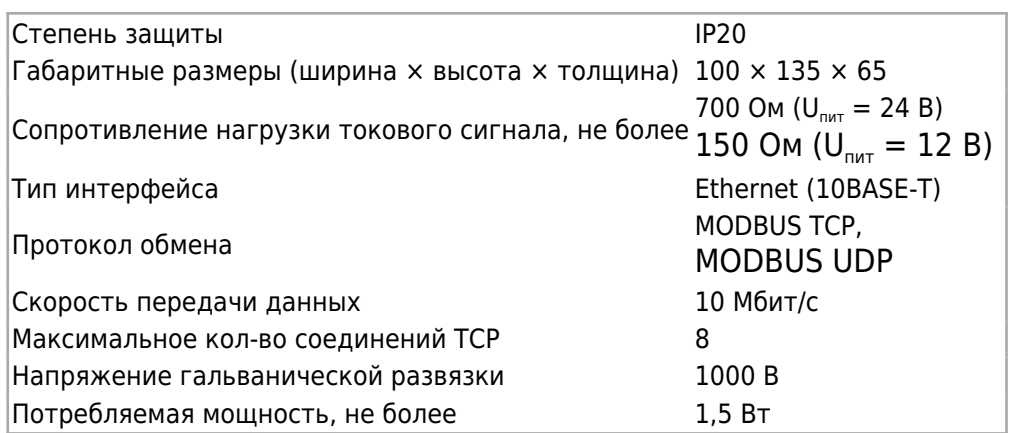

### **2.12 Подключение АДМ-100.2.2 (ETHERNET)**

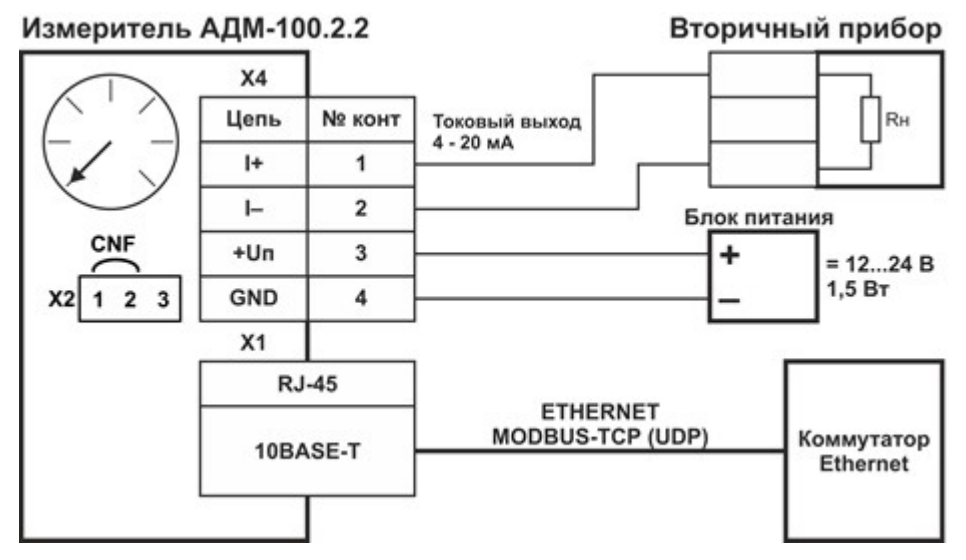

**Примечание** – В случае, если токовый выход не используется, необходимо замкнуть контакты 1 и 2 разъема X4.

### **2.13 Схема регистров MODBUS-TCP (UPD) для АДМ-100.2.2**

Функция чтения (R) 0х03 и 0х04, записи (W) 0х06 и 0х10).

Версия ПО интерфейсной платы Ethernet 1.0.

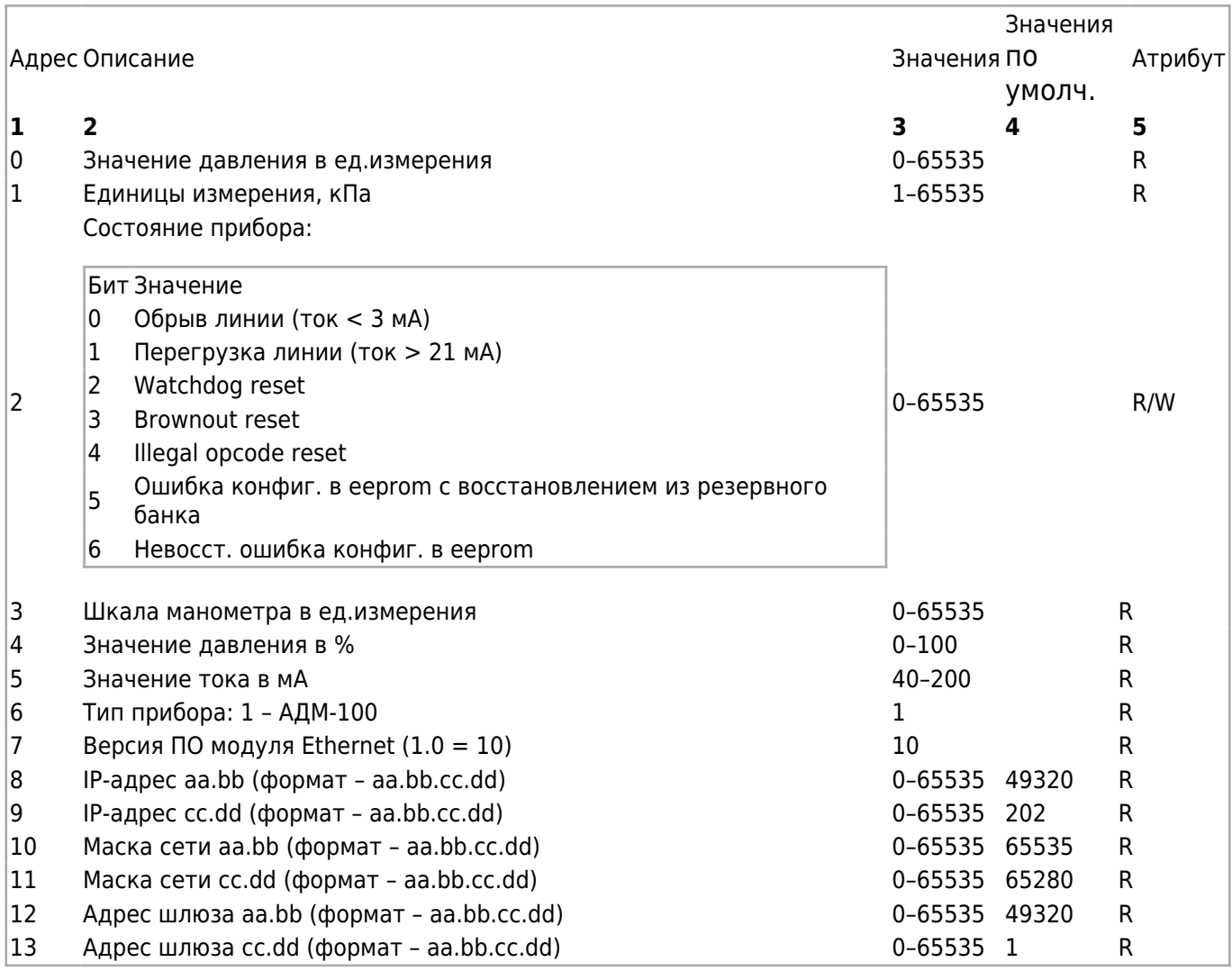

# **3 УСТРОЙСТВО И РАБОТА**

Измеритель состоит из деформационного манометра Бурдона и электронного преобразователя, состоящего из датчика Холла, узла микропроцессорной обработки сигнала, формирователя токового выходного сигнала и узла питания.

Электронный преобразователь служит для преобразования выходного сигнала датчика Холла в унифицированный токовый сигнал 4–20 мА, пропорциональный давлению измеряемой среды.

Узел микропроцессорной обработки сигнала работает под управлением программного обеспечения (ПО). При помощи ПО происходит цифровая фильтрация и линеаризация сигнала датчика Холла для формирования выходного токового сигнала.

На задней стенке прибора исполнения АДМ-100.3 установлены крышка и клеммник, к которому подключаются внешние цепи. В приборах исполнения АДМ-100.3 IP54 и IP65 на задней стенке установлен герметичный разъем. В приборах исполнений АДМ-100.1, АДМ-100.2.1, АДМ-100.2.2 и АДМ-100.4 на задней стенке прибора установлены дополнительные интерфейсные печатные платы с винтовыми зажимами для подключения внешних цепей, которые закрываются крышкой.

На задней крышке прибора исполнения АДМ-100.1 присутствует цифровой индикатор и кнопки «MIN», «MAX» и «OK» для задания верхнего и нижнего значений уставок.

Светодиодные индикаторы «MAX» и «MIN» служат для индикации срабатывания уставок в рабочем режиме, а также индикации режима при редактировании значений уставок. Дискретный выход «MIN» прибора будет в замкнутом состоянии, пока значение давления будет меньше значения нижней уставки. Дискретный выход «MAX» будет в замкнутом состоянии, пока значение давления будет больше значения верхней уставки.

На задней крышке прибора исполнения АДМ-100.2.1 присутствуют светодиодные индикаторы «RXD» – прием данных линии RS-485 и «TXD» – передача данных.

На задней крышке прибора исполнения АДМ-100.2.2 с боковой стороны находятся разъем RJ-45 для подключения к сети Ethernet и светодиодные индикаторы «LINK», показывающий подключение к сети Ethernet, и «ACT» – прием / передача данных.

# **4 МАРКИРОВКА И ПЛОМБИРОВАНИЕ**

На табло манометра нанесена маркировка, включающая изображение товарного знака предприятия-изготовителя, наименование и заводской номер прибора.

# **5 УПАКОВКА**

К заказчику прибор поступает в индивидуальной упаковке, в которую также вложены эксплуатационные документы согласно комплекту поставки. Не используемый по назначению прибор должен храниться в транспортной таре.

# **6 ИСПОЛЬЗОВАНИЕ ПО НАЗНАЧЕНИЮ**

## **6.1 Эксплуатационные ограничения**

- 1. К работе с прибором допускаются лица, прошедшие подготовку по его эксплуатации и изучившие настоящий документ.
- 2. Монтаж приборов должен осуществляться только воздействием на штуцер. *Категорически запрещается при установке прикладывать механические усилия к корпусу прибора.*
- 3. Не допускается эксплуатация приборов в системах, давление в которых может превышать верхние пределы измерений этих приборов.
- 4. Запрещается подключение внешних цепей, с параметрами превышающими значения, указанные в пп. 1.2.1–1.2.5.
- 5. Приборы должны быть надежно закреплены при монтаже на объекте.
- 6. Замена, присоединение и отсоединение приборов от объекта должны производиться при отсутствии давления в магистрали.
- 7. В случае установки измерителей непосредственно на технологическом оборудовании и трубопроводах должны применяться отборные устройства.
- 8. Размещать отборные устройства рекомендуется в местах, где скорость движения рабочей среды наименьшая, поток без завихрений, т. е. на прямолинейных участках трубопроводов при максимальном расстоянии от запорных устройств, колен,

компенсаторов и других гидравлических соединений.

9. При пульсирующем давлении рабочей среды, гидроударах отборные устройства должны быть с отводами в виде петлеобразных успокоителей.

### **6.2 Подготовка прибора к использованию**

Манометры следует монтировать на объекте путем ввинчивания их присоединительного штуцера в установочное гнездо при помощи гаечного ключа. *При пульсации давления рекомендуется использовать демпфер***.**

Для обеспечения герметичности соединения необходимо использовать кольцевые прокладки из материалов, применение которых допустимо в соответствующих условиях эксплуатации (фибра, фторопласт, капрон, красная медь и т. п.).

Подключить манометр к внешним электрическим устройствам, следует руководствуясь схемами, приведенными в Приложении 1.

Для доступа к клеммникам прибора необходимо снять заднюю крышку.

Сигнальные провода прибора следует прокладывать отдельно от силовых проводов, которые могут создавать значительные электромагнитные помехи.

Монтажный провод - гибкий, многожильный сечением 0,35 мм $^{\rm 2}$ . Для подключения проводов к прибору рекомендуется пользоваться кабельными наконечниками с номинальным сечением не более 0,5 мм $^2$ . Момент затяжки винтов разъемов не должен превышать 0,2 Нм.

Для помехозащищенности линии RS-485 прибора АДМ-100.2.1, следует использовать витую пару. Рекомендуемый тип кабеля – КИПЭВ 2×2×0,6 или аналогичный для промышленных сетей RS-485. Допускается использование в качестве линии связи кабеля UTP5. В интерфейсе RS-485 прибора предусмотрена возможность использования кабеля с дренажным проводом. Различные варианты подключения линии RS-485 приведены на рис. 6–8 в Приложении 1. По миганию индикатора «RX» надо убедиться, что происходит обращение по сети RS-485, мигание индикатора «TX» свидетельствует о том, что прибор отвечает.

Подключение прибора АДМ-100.2.2 к сети Ethernet через разъем RJ-45 может быть выполнено как экранированным кабелем (STP, FTP), так и неэкранированным UTP. Категория кабеля должна быть не ниже 5. В условиях присутствия значительных помех следует использовать экранированный кабель. По свечению индикатора «LINK» надо убедиться, что присутствует физическое соединение с сетью Ethernet. Мигание индикатора «ACT» свидетельствует о наличии пакетов в сети Ethernet.

#### **Обратите внимание!**

**1) В случае, если токовый выход приборов исполнений АДМ-100.1, АДМ-100.2.1, АДМ-100.2.2 и АДМ-100.4 не используется, необходимо установить перемычку между контактами 1 и 2 разъема X3.**

**2) Токовый выход приборов исполнений АДМ-100.1, АДМ-100.2.1, АДМ-100.2.2 и АДМ-100.4 имеет гальваническую связь с цепью внешнего блока питания (разъем Х2), при этом не допускается соединения цепи питания прибора с токовым выходом. 3) Момент затяжки винтов клеммников приборов исполнений АДМ-100.1, АДМ-100.2.1, АДМ-100.2.2 и АДМ-100.4 не должен превышать 0,2 Нм.**

По окончании монтажа место соединения присоединительного штуцера необходимо проверить на герметичность максимальным рабочим давлением.

## **6.3 Использование прибора**

1. Прибор в исполнении АДМ-100.3 настройки не требует и после монтажа готов к использованию.

2. Настройка прибора в исполнении АДМ-100.1 заключается в установке верхнего и нижнего значений уставок давления. Для задания уставок на задней крышке прибора размещен цифровой индикатор, отображающий значение уставок в процентах от шкалы прибора. Кнопки «MIN», «MAX» и «OK» служат для выбора редактируемой уставки и изменения ее значения. Светодиодные индикаторы «MAX» и «MIN» отображают режим просмотра и редактирования уставки. Состояние прибора АДМ-100.1:

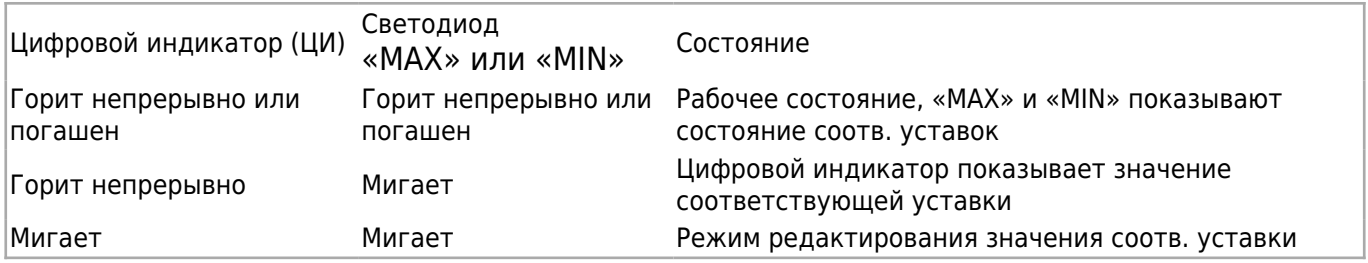

После включения прибора в течение нескольких секунд на индикатор выводится номер версии ПО модуля дискретных выходов прибора (при этом мигают оба индикатора «MAX» и «MIN») и прибор переходит в рабочий режим.

Для просмотра значения верхней или нижней уставки необходимо нажать на кнопку «MAX» или «MIN» соответственно. При этом замигает соответствующий светодиод и на цифровом индикаторе отобразится значение уставки в процентах от шкалы прибора. Для выхода в рабочий режим следует нажать на кнопку «MAX» или «MIN». Для редактирования уставки необходимо нажать кнопку «OK». При этом замигает цифровой индикатор. Уменьшение и увеличение значения уставки производится кнопками «MIN» и «MAX» соответственно. Значение нижней уставки может меняться от 0 % до величины верхней уставки. Значение верхней уставки меняется от значения нижней уставки до 99 % от шкалы прибора.

Чтобы сохранить новое значение, необходимо нажать на кнопку «OK». После этого перестанет мигать цифровой индикатор, уставка сохранится в энергонезависимой памяти прибора и прибор перейдет в режим просмотра отредактированной уставки, перейти из которого в рабочий режим можно, нажав кнопку «MAX» или «MIN».

3. Настройка прибора в исполнении АДМ-100.2.1 заключается в установке параметров связи для использования в сети RS-485.

Прибор поставляется со следующими настройками параметров связи по умолчанию:

адрес прибора – 16;

скорость обмена – 9600 бит/с;

число битов – 8;

четность – нет;

число стоп-битов – 1.

Для подключения прибора к компьютеру рекомендуются следующие адаптеры: Moxa Uport 1130/1130I, Uport 1200/1200I, Uport 1450/1450I и аналогичные; ADAM 4561-CE, ADAM 4520 и аналогичные.

Адреса регистров приведены в *Приложении 3.*

4. Настройка прибора в исполнении АДМ-100.2.2 заключается в установке параметров связи для использования в сети Ethernet.

Прибор поставляется со следующими настройками параметров связи по умолчанию:

IP адрес – 192.168.0.202;

маска – 255.255.255.0;

шлюз – 192.168.0.1.

Адреса регистров приведены в Приложении 2.

5. Конфигурирование АДМ-100.2.1 и АДМ-100.2.2 заключается в настройке параметров связи при помощи утилиты ADMConfig. Актуальную версию утилиты можно скачать с сайта kb-agava.ru во вкладке «Документация», страницы АДМ-100.2.1.

Методика настройки приборов, следующая:

- 1) установить джампер Х2 в положение 1–2;
- 2) запустить утилиту ADMConfig;

3) выбрать вкладку MODBUS-RTU для измерителя АДМ-100.2.1 или вкладку MODBUS-TCP для АДМ-100.2.2;

- 4) нажать кнопку «По умолчанию»;
- 5) нажать кнопку «Поиск»;
- 6) при необходимости отредактировать параметры связи;
- 7) нажать кнопку «Записать параметры»;
- 8) установить джампер Х2 в положение 2–3;
- 9) снять и повторно подать питание.

6. Настройка прибора в исполнении АДМ-100.4 заключается в задании значений уставки, параметров ПИ-регулятора и исполнительного механизма.

Для задания параметров на задней крышке прибора размещен цифровой индикатор.

Кнопки «MIN» и «MAX» служат для выбора редактируемого параметра и изменения его значения.

После включения прибора в течение нескольких секунд на индикатор выводится номер версии ПО модуля дискретных выводов (при этом мигают оба индикатора «MAX» и «MIN») и прибор переходит в рабочий режим – отображение текущего измеренного значения в %.

Для выбора номера редактируемого параметра необходимо нажать на кнопку «MAX» или «MIN». Номер редактируемого параметра отображается на индикаторе как «n1», «n2»… «n6» и меняется циклически с каждым нажатием «MAX» или «MIN». После номеров параметров отображается текущее измеренное значение. Список редактируемых параметров и их номера приведены в таблице ниже.

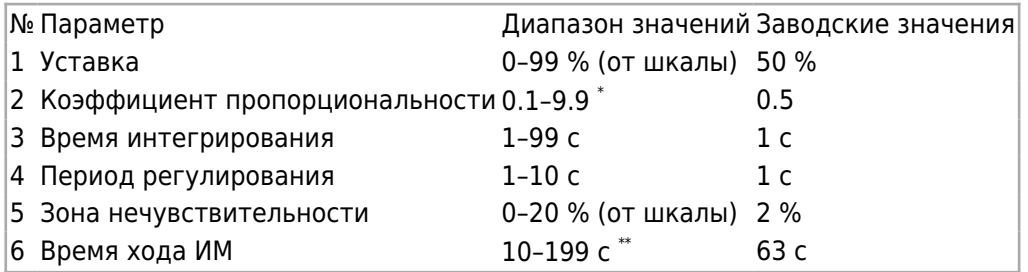

*\* На индикаторе отображается без десятичной точки (01–99).*

*\*\* Значения сотни при величине параметра больше 99 отображается мигающим индикатором «MAX».*

Для просмотра или редактирования выбранного параметра необходимо нажать кнопку «OK». Уменьшение или увеличение значения параметра производится кнопками «MIN» или «MAX» соответственно, при этом цифровой индикатор начинает мигать.

Для сохранения значения и выхода в меню выбора параметра необходимо нажать кнопку «OK».

При нахождении в меню прибора и неактивности кнопок в течение 1 минуты прибор переходит режим отображения измеренного значения.

При неактивности кнопок в течение 5 минут прибор переходит в энергосберегающий режим, при этом на индикаторе отображаются мигающие символы «--».

Описание ПИ-регулятора приведено в *Приложении 4.*

# **7 ПОВЕРКА**

## **7.1 Внешний осмотр**

При внешнем осмотре должно быть установлено:

- соответствие комплектности и внешнего вида эксплуатационной документации;
- правильность маркировки и четкость нанесения обозначений;
- отсутствие механических повреждений, влияющих на работоспособность измерителя;
- наличие и прочность крепления разъемов;

отсутствие следов коррозии, отсоединившихся или слабо закрепленных элементов.

Измерители, забракованные при внешнем осмотре, дальнейшей поверке не подлежат.

## **7.2 Опробование**

Измеритель подключают к системе. Работоспособность измерителя проверяют, изменяя измеряемое давление от нижнего до верхнего предельных значений. При этом должно наблюдаться изменение показаний стрелочного индикатора и значений выходного тока.

### **7.3 Идентификация программного обеспечения**

Проводят сравнение идентификационных данных программного обеспечения измерителя, указанных в руководстве по эксплуатации на измеритель и приведенных в таблице.

Идентификационные данные программного обеспечения

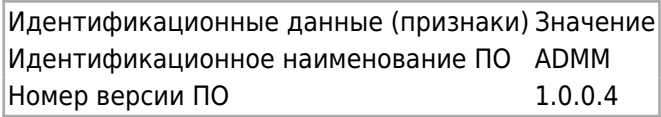

Результаты поверки считают положительными, если установлено полное соответствие идентификационных данных программного обеспечения измерителей.

## **7.4 Определение приведенной погрешности от верхнего предела диапазона измерений и вариации показаний**

По показаниям рабочего эталона устанавливают величину давления, равную 0 %, 25 %, 50 %, 75 % и 100 %, где 100 % – верхний предел. При поверке давление плавно повышают (прямой ход), в каждой поверяемой точке выдерживают паузу не менее 30 с и фиксируют показания стрелочного индикатора поверяемого измерителя. Затем измеритель выдерживают в течение 5 минут под давлением, равным верхнему пределу измерений. После чего давление плавно понижают (обратный ход) и проводят отсчет показаний при тех же значениях давления, что и при повышении давления.

Значение приведенной погрешности от верхнего предела измерений *g*, %, как при прямом, так и обратном ходе в каждой точке определяют по формуле:

$$
\gamma = \frac{P_{\rm sm} - P_{\rm usM}}{P_{\rm max}} \cdot 100\%,
$$

где *Рэт* – действительное значение давления на входе измерителя, установленное на эталонном приборе, МПа;

*Ризм* – измеренное значение давления, МПа;

*Рмакс* – верхний предел измерений, МПа.

Вариацию показаний измерителя для каждой проверяемой точки по п. МП 7.4.1 определяют по формуле:

$$
H_P = \frac{P_{n.x\circ\partial} - P_{o.x\circ\partial}}{P_{u\circ\alpha}} \cdot 100\%,
$$

где *Pп.ход* и *Pо.ход* – измеренные значения давления для одной и той же контрольной точки при прямом и обратном ходе, МПа.

*Рмакс* – верхний предел измерений измерителя, МПа.

Измеритель считают выдержавшим испытание, если значение приведенной от верхнего предела измерений погрешности в каждой точке при прямом и обратном ходе не превышает значений, указанных в руководстве по эксплуатации на измеритель, а значение вариации не превышает *0,9g.*

## **7.5 Определение приведенной погрешности от диапазона выходного сигнала и вариации выходного сигнала**

Собрать схему, приведенную на рисунке.

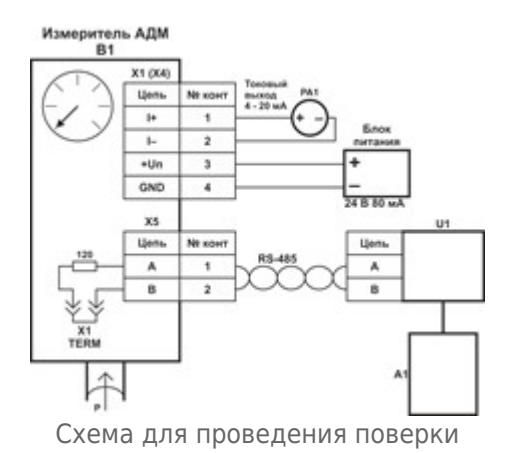

Х1 (Х4) – № конт. 1, 2 – токовый выход 4 – 20 мА (Х1 – для АДМ-100.1(3, 4) Х4 – для АДМ-100.2).

№ конт. 3, 4 – разъем для блока питания (только для моделей АДМ-100.2, АДМ-100.1).

Х5 – цифровой выход RS-485 (только для моделей АДМ-100.2).

PA1– мультиметр цифровой.

E1 – источник постоянного напряжения.

По показаниям рабочего эталона устанавливают величину давления, равную 0 %, 25 %, 50 %, 75 % и 100 %, где 100 % – верхний предел. При поверке давление плавно повышают (прямой ход), в каждой поверяемой точке выдерживают паузу не менее 30 с и фиксируют показания выходного токового сигнала измерителя по миллиамперметру.

Затем измеритель выдерживают в течение 5 минут под давлением, равным верхнему пределу измерений. После чего давление плавно понижают (обратный ход) и проводят отсчет показаний при тех же значениях давления, что и при повышении давления.

Значение приведенной погрешности от диапазона выходного сигнала *g × I*, % как при прямом, так и обратном ходе в каждой точке определяют по формуле:

$$
\gamma_{I} = \frac{I_{\text{max}} - I_{p}}{16} \cdot 100\%,
$$

где *Iизм* – значение выходного сигнала, измеренное миллиамперметром, мА;

*Iр* – расчетное значение выходного сигнала, соответствующее установленному по эталону значению давления, мА, определяемое по формуле:

$$
I_p = 4 + \frac{16}{P_{\text{maxc}}}\cdot P_{\text{300}} ,
$$

где *Pэт* – действительное значение давления на входе преобразователя, установленное на эталонном приборе, МПа;

*Рмакс* – верхний предел измерений измерителя, МПа.

МП 7.5.4 Вариацию выходного сигнала в % от нормирующего значения измерителя для каждой проверяемой точки по п. МП 7.5.2 определяют по формуле:

$$
H_{I} = \frac{I_{n,x\circ\partial} - I_{o,x\circ\partial}}{16} \cdot 100\%,
$$

где *Iп. ход* и *Iо. ход* – измеренные значения выходного сигнала для одной и той же контрольной точки при прямом и обратном ходе, мА.

МП 7.5.5 Измеритель считают выдержавшим испытание, если значение приведенной погрешности выходного сигнала измерителя в каждой точке при прямом и обратном ходе не превышает ±1,5 %, а значение вариации не превышает ±1,35 %.

### **7.6 Оформление результатов поверки**

МП 8.1 При положительном результате поверки измерители признаются годными и допускаются к применению. Сведения о поверке заносятся в соответствующий раздел руководства по эксплуатации и (или) оформляется свидетельство о поверке в соответствии с Приказом Минпромторга России от 02.07.2015 № 1815.

МП 8.2 При отрицательных результатах поверки измерителя его признают непригодным к применению и выдают извещение о непригодности в соответствии с Приказом Минпромторга России от 02.07.2015 № 1815.

## **8 НАИМЕНОВАНИЕ И ВЕРСИЯ ПО**

Наименование ПО – **ADMM**

# **9 КОМПЛЕКТНОСТЬ**

Наименование Количество Измеритель 1 Руководство по эксплуатации 1

# **10 ПОВЕРКА ИЗМЕРИТЕЛЯ**

Межповерочный период для прибора составляет 2 года.

## **11 ХРАНЕНИЕ**

Приборы должны храниться в отапливаемом вентилируемом помещении при температуре воздуха от +5 до +40 °С и относительной влажности воздуха до 80 %.

# **12 ТРАНСПОРТИРОВАНИЕ**

Транспортирование приборов может производиться любым видом транспорта при условии защиты упаковки от прямого попадания атмосферных осадков и при температуре окружающей среды от -50 до +50 °С. Транспортирование в самолете должно производиться в отапливаемых герметизированных отсеках.

# **13 УТИЛИЗАЦИЯ**

Прибор не содержит драгметаллов.

Порядок утилизации определяет организация, эксплуатирующая прибор.

# **14 ГАРАНТИИ ИЗГОТОВИТЕЛЯ**

Изготовитель гарантирует соответствие прибора техническим условиям при соблюдении условий эксплуатации, транспортировки, хранения и монтажа.

Гарантийный срок эксплуатации – 18 месяцев со дня продажи.

В случае выхода измерителя из строя в течение гарантийного срока при условии соблюдения правил эксплуатации, транспортировки и хранения изготовитель осуществляет его бесплатный ремонт или замену. Изготовитель обеспечивает ремонт и техническое обслуживание в течение всего срока производства прибора, а после снятия с производства – в течение 5 лет.

# **15 РЕМОНТ**

Ремонт приборов осуществляется предприятием-изготовителем. Прибор должен быть направлен по адресу: 620026 г. Екатеринбург, ул. Бажова, 174, 3-й этаж, ООО «КБ «АГАВА»

# **16 СВИДЕТЕЛЬСТВО О ПРИЕМКЕ**

Прибор **АДМ-100.** \_\_\_\_\_\_\_, зав. №\_\_\_\_\_\_\_\_\_\_\_\_\_\_\_

Приведённая погрешность по шкале – 1,5 % / 2,5 % *(нужное выделить)*

Приведенная погрешность по току – 1,5 %

Тип резьбы: G1/2 или М20×1,5 (*нужное подчеркнуть)*

Прибор соответствует Техническим условиям ТУ4212-016-12334427-2012 и признан годным к эксплуатации.

Дата выпуска \_\_\_\_\_\_\_\_\_\_\_\_\_\_\_\_\_\_\_\_\_\_\_\_\_\_\_\_\_ М. П.

 $\overline{\text{OTK}}$ 

# **17 СВЕДЕНИЯ О ПЕРВИЧНОЙ И ПЕРИОДИЧЕСКИХ ПОВЕРКАХ**

**№ Дата поверки Поверитель (штамп, Ф.И.О., подпись)** 1 2 3 4 5 6 7

# **18 СВЕДЕНИЯ ОБ УПАКОВЫВАНИИ И ПРОДАЖЕ**

Прибор упакован согласно требованиям, предусмотренным конструкторской документацией.

Дата упаковывания и продажи:

Упаковщик: \_\_\_\_\_\_\_\_\_\_\_\_\_\_\_\_\_\_\_\_\_\_\_\_\_\_\_\_\_\_\_\_\_\_

©1992–2021 гг. Конструкторское бюро «АГАВА»

Использование приведенных в настоящем документе материалов без официального разрешения КБ «АГАВА» запрещено.

Все права защищены.

Источник — [http://docs.kb-agava.ru/index.php?title=Измеритель\\_давления\\_АДМ-100&oldid=1656](http://docs.kb-agava.ru/index.php?title=Измеритель_давления_АДМ-100&oldid=1656)

**Эта страница в последний раз была отредактирована 27 апреля 2022 в 10:49.**